#### LECCIONES DE PROGRAMACION INTERMEDIAS

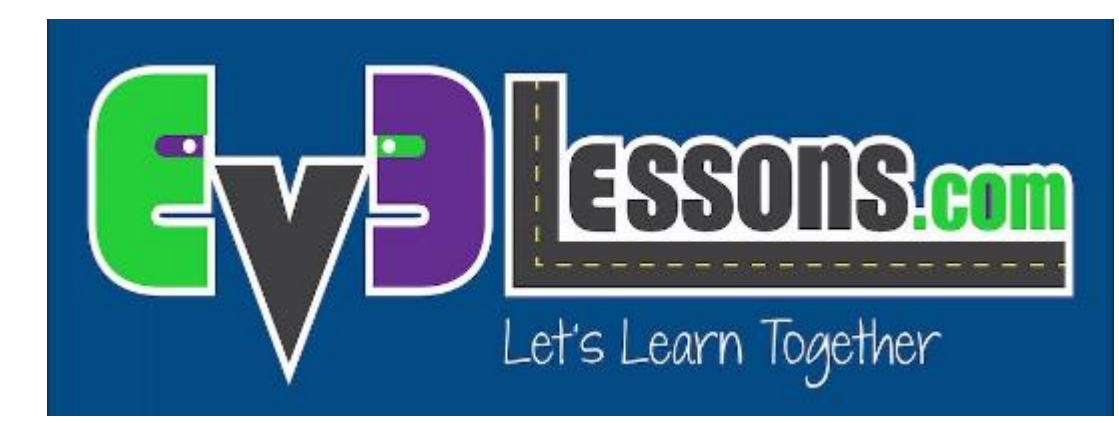

#### CABLES DE DATOS

By Sanjay and Arvind Seshan

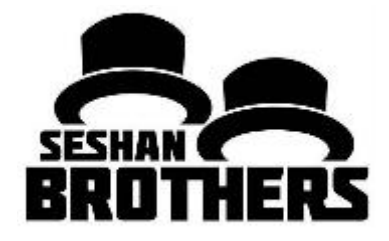

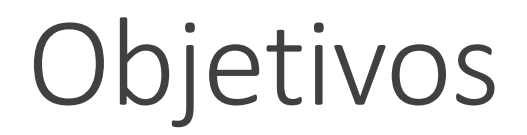

Aprenda que son los Cables de Datos y como uzarlos

Prerrequisitos: Bloques Pantalla, Sensor y Botones de Bloque EV3

## Cables de Datos

Un cable de datos permite tomar la salida de un bloque e introducirla en la entrada de otro bloque.

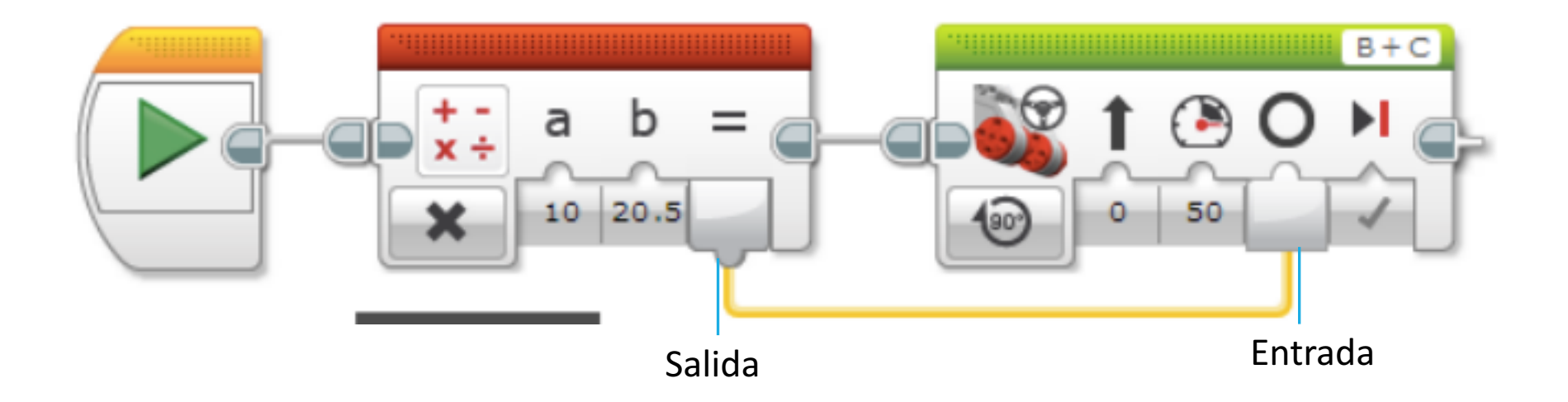

## Tipos de Cables de Datos

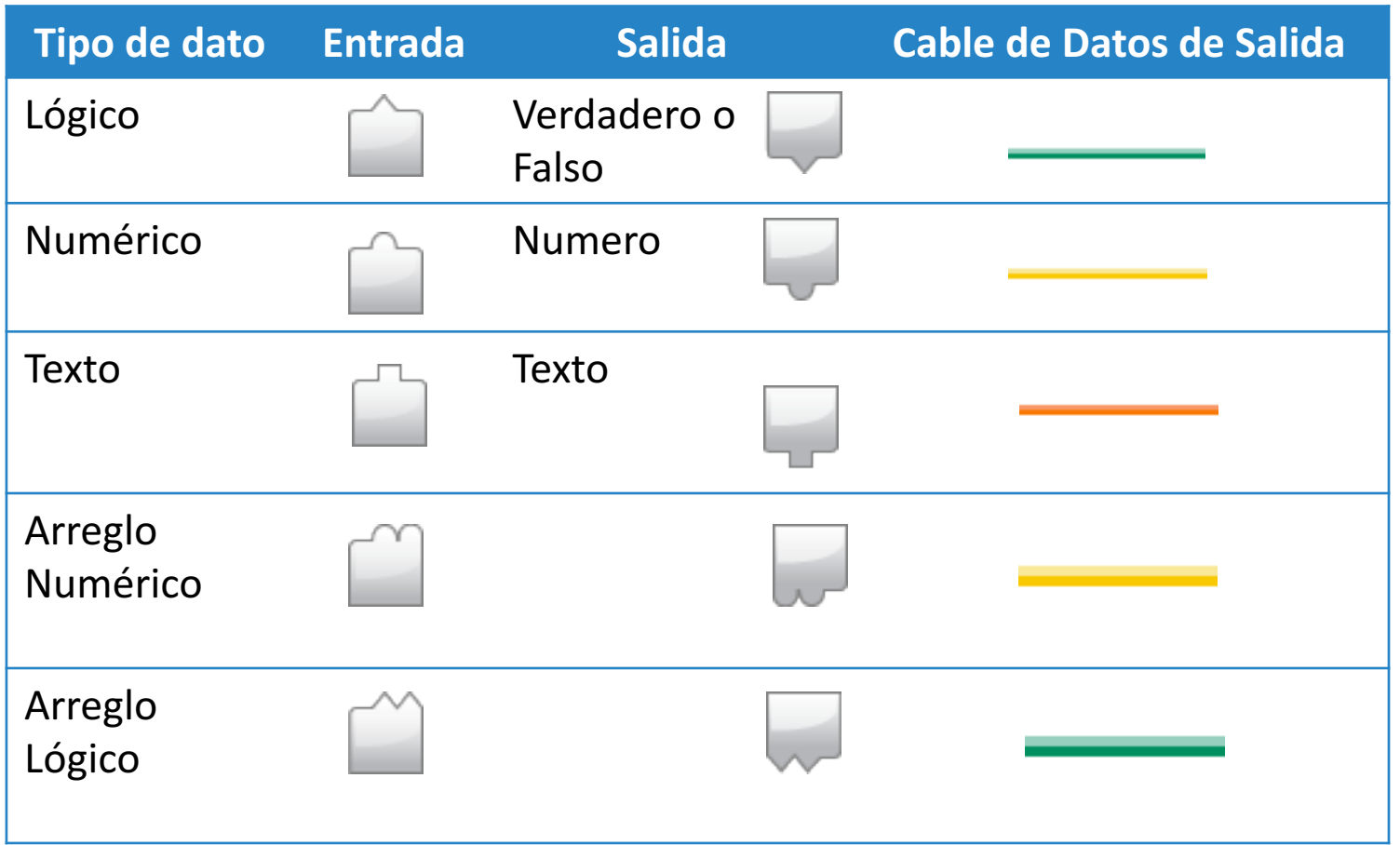

<u>COPYTIGHT OF TIME COPYTIGHT OF TIME COPYTIGHT</u>

Images from EV3 Help

#### Conversión Automática de Cables de Datos

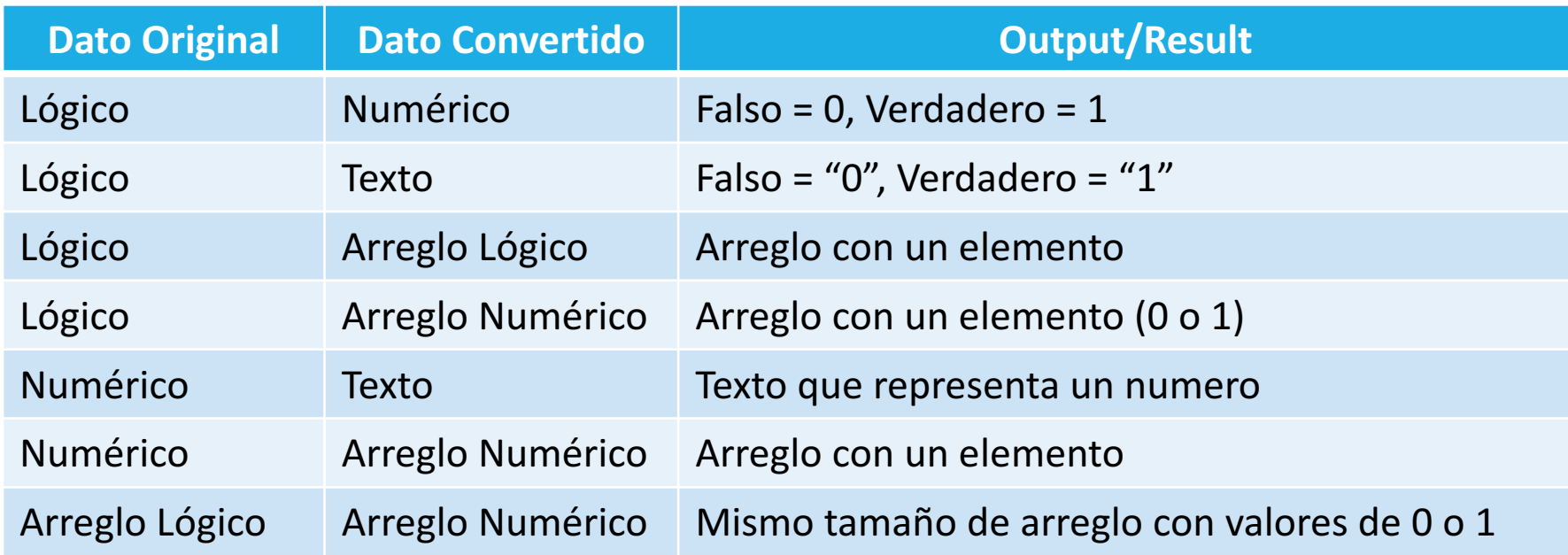

Estas conversiones son realizadas automáticamente en el programa. Por ejemplo, puede conectar un valor numérico (como el color que ve el sensor) a un valor de texto (en un bloque Pantalla).

Contenido de Ayuda EV3

## Como crear un Cable de Datos

El bloque con la salida debe estar antes de el bloque con la entrada

El tipo de dato de entrada y salida deben ser iguales o convertibles (Consulte la tabla anterior)

- 1. Haga Click en la salida del bloque
- 2. Sostenga y arrastre el cable.

3. Mueva el icono a la entrada correcta y suelte el Puntero.

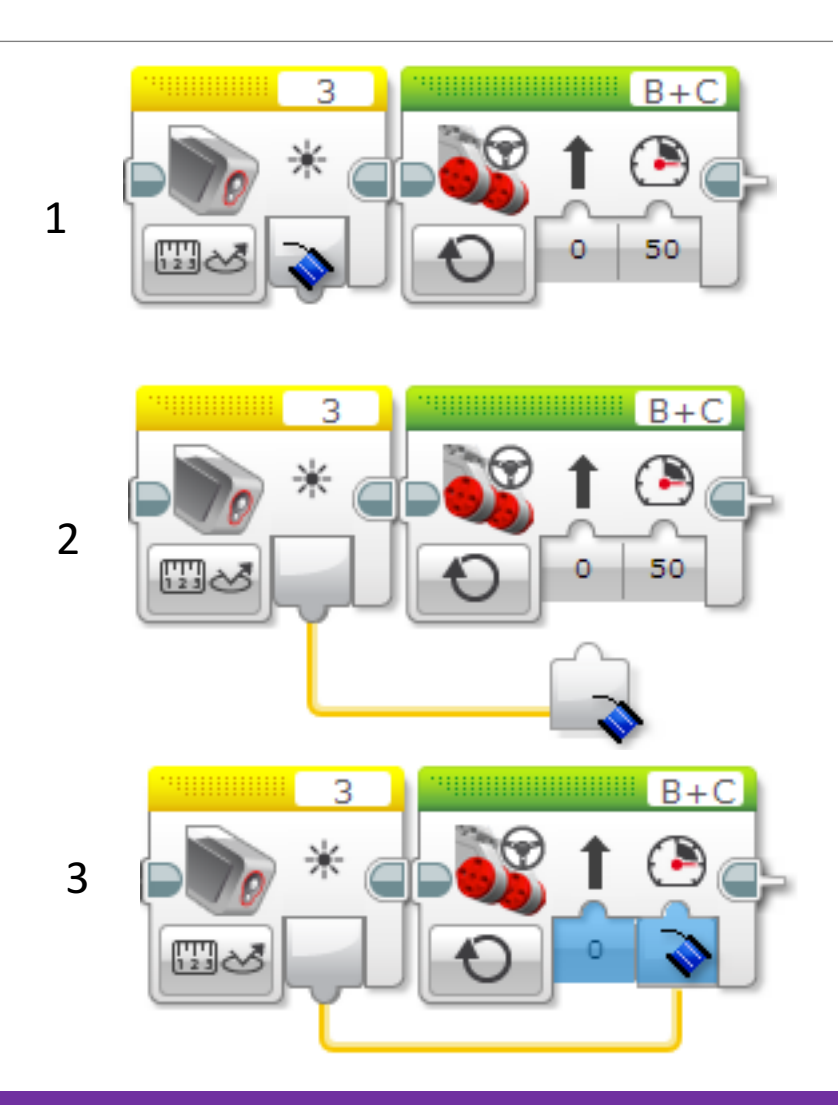

Imágenes de Ayuda EV3

## Modo Conectado En Bloque Pantalla

El bloque Pantalla puede ser usado en modo Conectado (wired) para mostrar datos en la pantalla provenientes de otro bloque.

Para el desafío, deberá mostrar números en la pantalla. Seleccione Texto  $\rightarrow$ Cuadricula de la esquina inferior izquierda del bloque.

Para seleccionar el modo Conectado, haga click en la esquina superior derecha y seleccione Conectado (Wired)

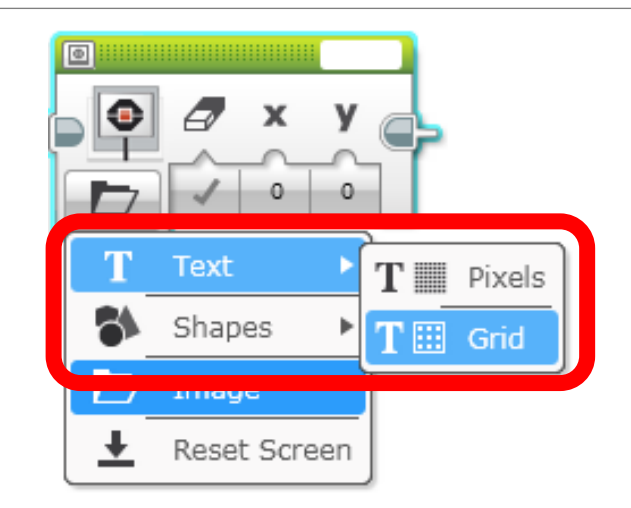

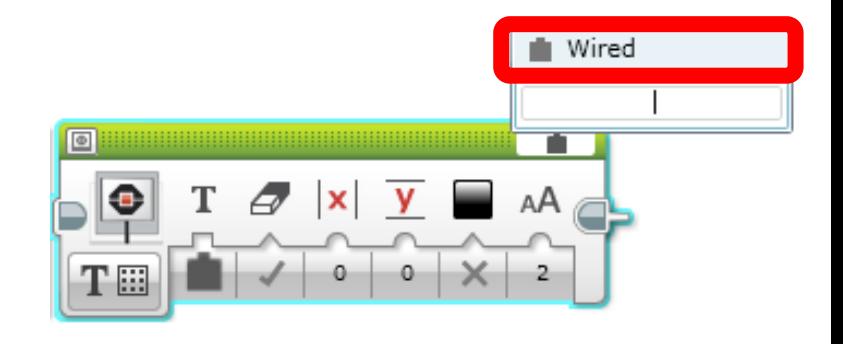

## Desafío Cables de Datos

**Desafío:** Conduzca lentamente su robot sobre varios colores. Muestre el color que detecta su robot mientras se mueve. Detenga el programa cuando presione un botón.

**PASO 1:** Encienda el bloque de Dirección y conduzca lentamente hacia delante

#### **PASO 2:**

- Coloque un bloque sensor de color dentro de un bucle.
- Coloque un bloque Pantalla en modo Texto, Cuadricula y Conectado.
- Conecte la salida del bloque Sensor en la entrada de Texto del bloque Pantalla (primera entrada)
- **PASO 3:** Salga del bucle cuando algún botón del bloque EV3 sea presionado

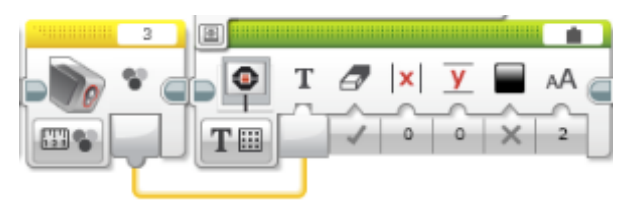

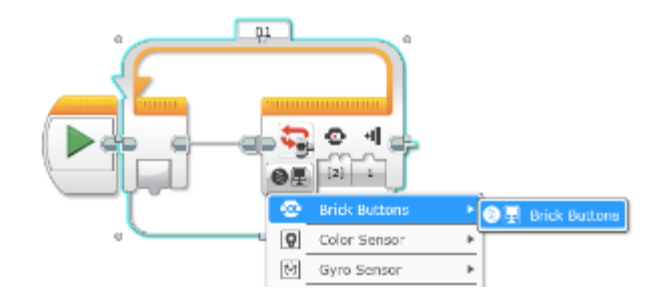

## Solución del Desafío

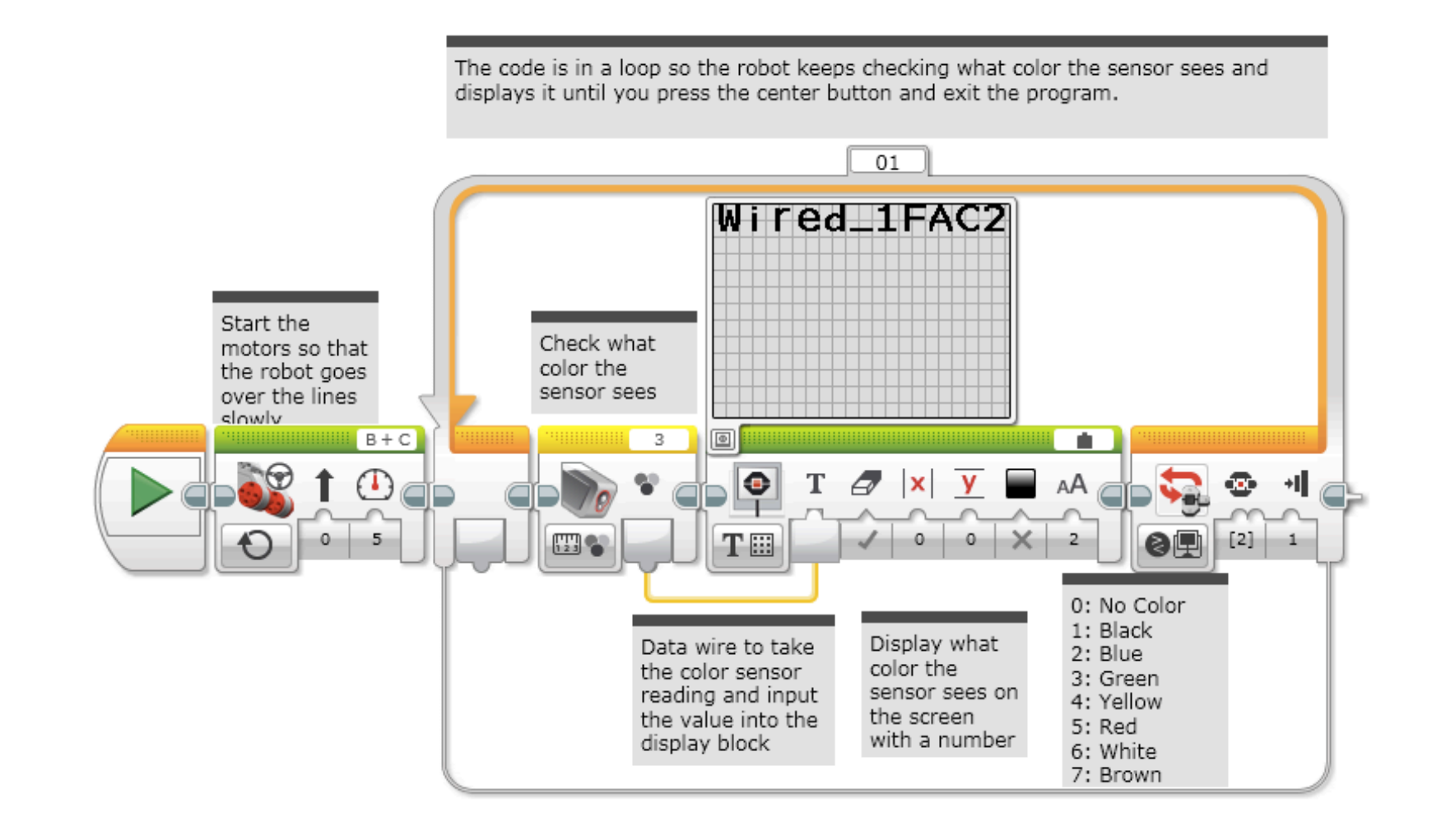

### Cables mas complejos: Interruptores

A. Si quiere arrastrar cables fuera de un Interruptor, deberá cambiar el interruptor a Vista en Pestaña

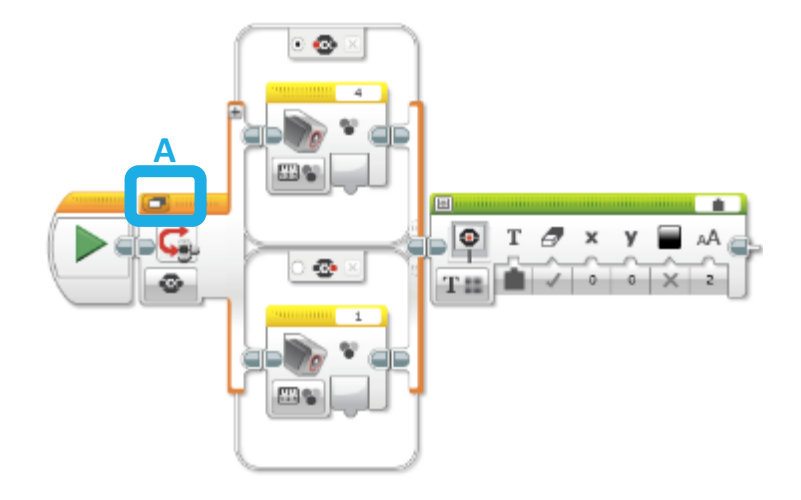

#### B. Cuando cambie a Vista en Pestaña podrá arrastrar el cable de datos

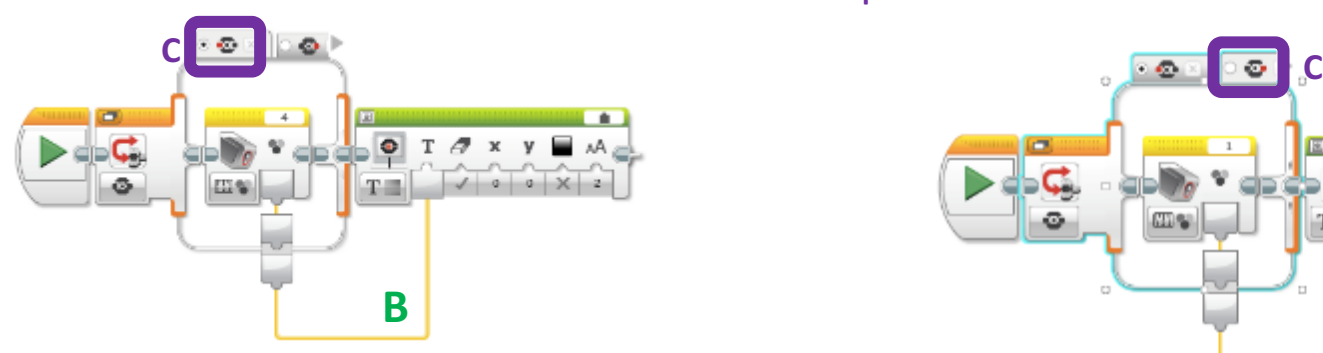

C. Diferentes pestañas en el interruptor pueden conectarse al mismo cable

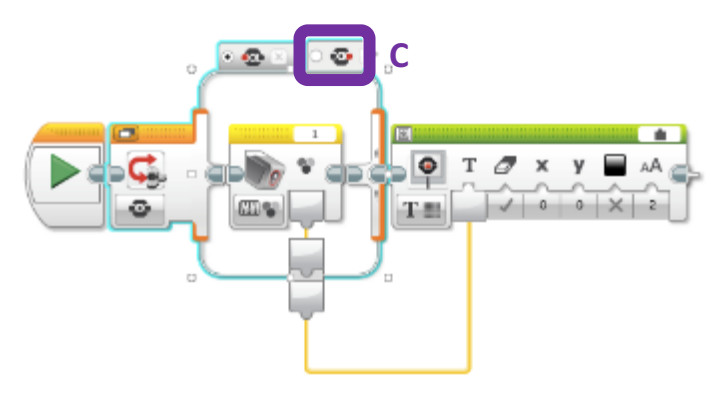

# Cables mas complejos: Bucles

Puede conectar Cables de Datos dentro y fuera de un bucle, tal y como se muestra.

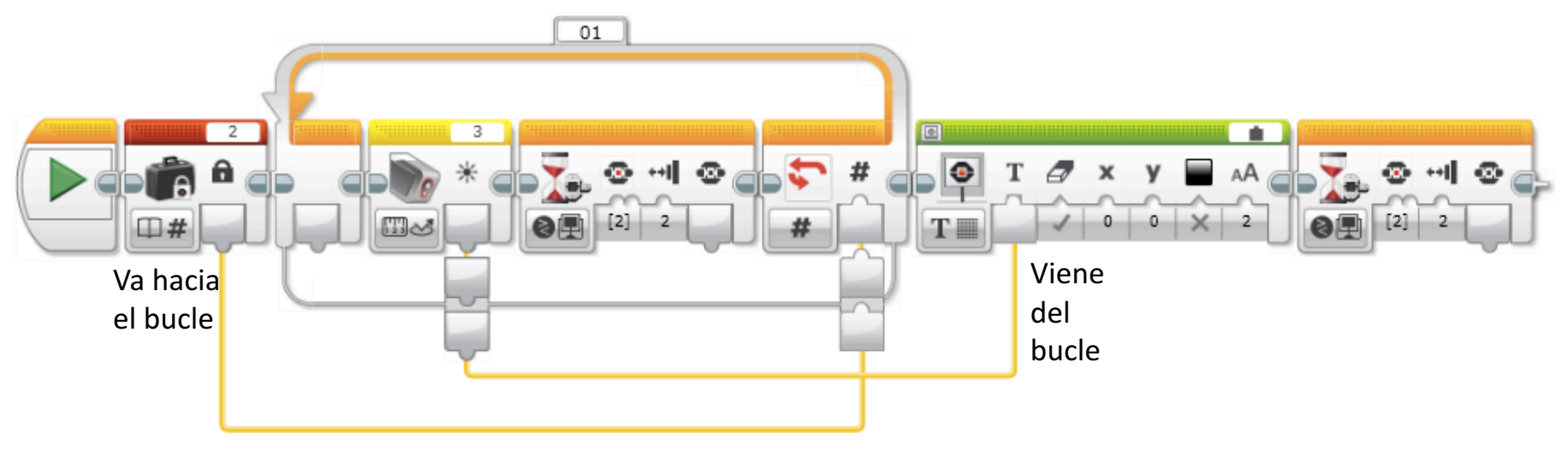

- Note que el dato de salida del bucle solo será de la ultima iteración del mismo.
- En este ejemplo, el bucle activa dos veces el sensor de color. De cualquier forma, el cable de datos solo contendrá la segunda (y ultima) lectura y solo esa lectura será mostrada

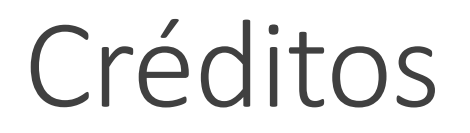

Este tutorial fue creado por Sanjay Seshan y Arvind Seshan

Mas lecciones disponibles en www.ev3lessons.com

Traducido por David Daniel Galván Medrano

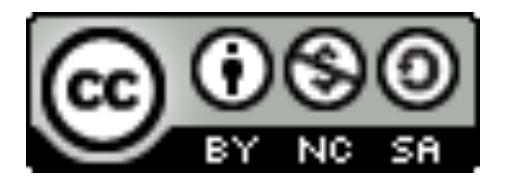

This work is licensed under a Creative Commons Attribution-NonCommercial-ShareAlike 4.0 International License.